# **Program Directory for IBM BYPASS2000 for AS/400**

Version 3 Release 1 Modification Level 2

Program Number 5697-D11

for Use with IBM Application System/400

Document Date: September 1998

GI10-0406-01

 **Note!** 

Before using this information and the product it supports, be sure to read the general information under "Notices" on page v.

This program directory, dated September 1998, applies to IBM BYPASS2000 for AS/400 Version 3 Release 1 Modification Level 2 (BYPASS2000) , Program Number 5697-D11 for the following:

**COMPIDs** System Name 5697D11 **IBM Application System/400** 

A form for reader's comments appears at the back of this publication. When you send information to IBM, you grant IBM a nonexclusive right to use or distribute the information in any way it believes appropriate without incurring any obligation to you.

#### **Copyright International Business Machines Corporation 1997, 1998. All rights reserved.**

Note to U.S. Government Users — Documentation related to restricted rights — Use, duplication or disclosure is subject to restrictions set forth in GSA ADP Schedule Contract with IBM Corp.

## **Contents**

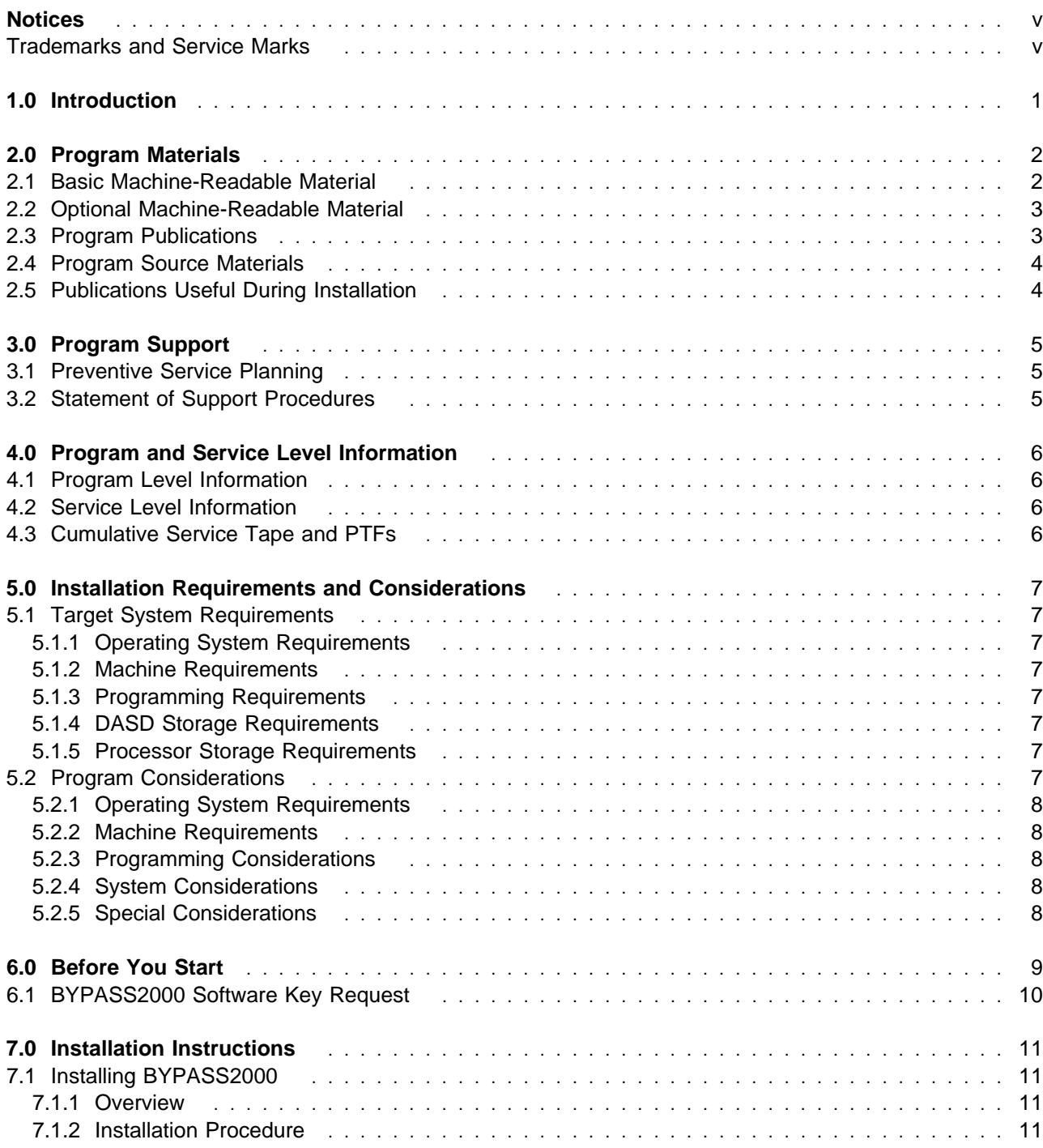

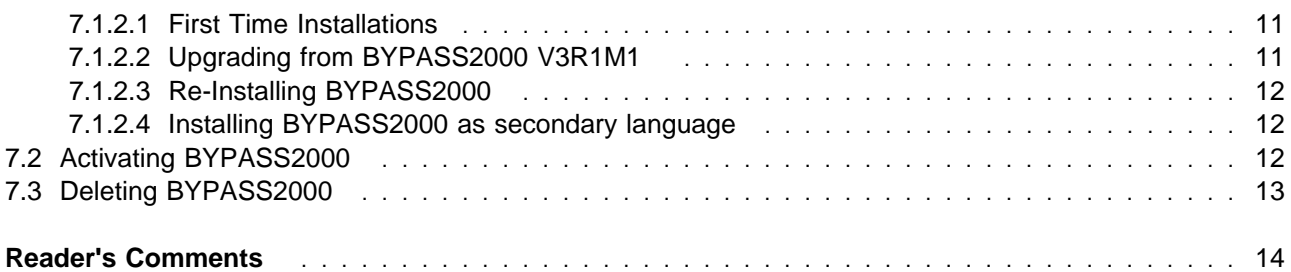

### **Notices**

References in this document to IBM\* products, programs, or services do not imply that IBM intends to make these available in all countries in which IBM operates. Any reference to an IBM product, program, or service is not intended to state or imply that only IBM's product, program, or service may be used. Any functionally equivalent product, program, or service that does not infringe on any of IBM's intellectual property rights may be used instead of the IBM product, program, or service. Evaluation and verification of operation in conjunction with other products, except those expressly designated by IBM, is the user's responsibility.

IBM may have patents or pending patent applications covering subject matter in this document. The furnishing of this document does not give you any license to these patents. You can send license inquiries, in writing, to the

Director of Licensing Intellectual Property & Licensing International Business Machines Corporation North Castle Drive, MD - NC119 Armonk, New York 10504-1785 U.S.A.

#### **Trademarks and Service Marks**

The following terms, denoted by an asterisk (\*), used in this document, are trademarks or service marks of IBM Corporation in the United States or other countries:

BYPASS2000 IBM AS/400 OS/400 Application System/400 FunctionPac **SystemPac** 

The following terms, denoted by a double asterisk (\*\*), used in this document, are trademarks of other companies as follows:

HAL HAL S.p.A. Milan, Italy

## **1.0 Introduction**

This program directory is intended for the system programmer responsible for program installation and maintenance. It contains information concerning the material and procedures associated with the installation of IBM BYPASS2000 for AS/400. Please read the content of this program directory before installing the BYPASS2000 program and then keep this document for future reference.

The program directory contains the following sections:

2.0, "Program Materials" on page 2 identifies the basic and optional program materials and documentation for BYPASS2000.

3.0, "Program Support" on page 5 describes the IBM support available for BYPASS2000.

4.0, "Program and Service Level Information" on page 6 lists the APARs (program level) and PTFs (service level) incorporated into BYPASS2000.

5.0, "Installation Requirements and Considerations" on page 7 identifies the resources and considerations for installing and using BYPASS2000.

6.0, "Before You Start" on page 9 provides instructions on how to acquire a software key.

7.0, "Installation Instructions" on page 11 provides detailed installation instructions for BYPASS2000.

Before installing BYPASS2000, read 3.1, "Preventive Service Planning" on page 5. This section tells you how to find any updates to the information and procedures in this program directory.

## **2.0 Program Materials**

An IBM program is identified by a program number and a feature code. The program number for BYPASS2000 is 5697-D11.

The program announcement material describes the features supported by BYPASS2000. Ask your IBM marketing representative for this information if you have not already received a copy.

The following sections identify:

The basic and optional program materials available with this program

The basic publications available with this program.

#### **2.1 Basic Machine-Readable Material**

The distribution medium for this program is 9-track magnetic tape (written at either 1600 or 6250 BPI), 3480 cartridge, 1/4-inch tape cartridge, or CD-ROM. The tape or cartridge or CD-ROM contains all the programs and data needed for installation. BYPASS2000 is installed using RSTLICPGM. See 7.0, "Installation Instructions" on page 11 for more information on how to install the program. Figure 1 describes the tape, cartridge, and CD-ROM. Figure 2 on page 3 describes the file content of the program medium.

| <b>Medium</b> | <b>Feature</b> | <b>Physical</b> |                                                                  |
|---------------|----------------|-----------------|------------------------------------------------------------------|
| Type          | <b>Number</b>  | <b>Volume</b>   | <b>External Label Identification</b>                             |
| 1600 tape     | 5987           | 01              | IBM BYPASS2000 for AS/400, Version 3 Release 1 Mod. 2 (5697-D11) |
| 6250 tape     | 5988           | 01              | IBM BYPASS2000 for AS/400, Version 3 Release 1 Mod. 2 (5697-D11) |
| QIC120        | 5991           | 01              | IBM BYPASS2000 for AS/400, Version 3 Release 1 Mod. 2 (5697-D11) |
| QIC525        | 5990           | 01              | IBM BYPASS2000 for AS/400, Version 3 Release 1 Mod. 2 (5697-D11) |
| QIC3040       | 5046           | 01              | IBM BYPASS2000 for AS/400, Version 3 Release 1 Mod. 2 (5697-D11) |
| 3480 cart.    | 5989           | 01              | IBM BYPASS2000 for AS/400, Version 3 Release 1 Mod. 2 (5697-D11) |
| 8-mm cart.    | 5986           | 01              | IBM BYPASS2000 for AS/400, Version 3 Release 1 Mod. 2 (5697-D11) |
| CD-ROM        | 5996           | 01              | IBM BYPASS2000 for AS/400, Version 3 Release 1 Mod. 2 (5697-D11) |

Figure 1. Basic Material: Program Tape/Cartridge/CD-ROM

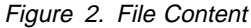

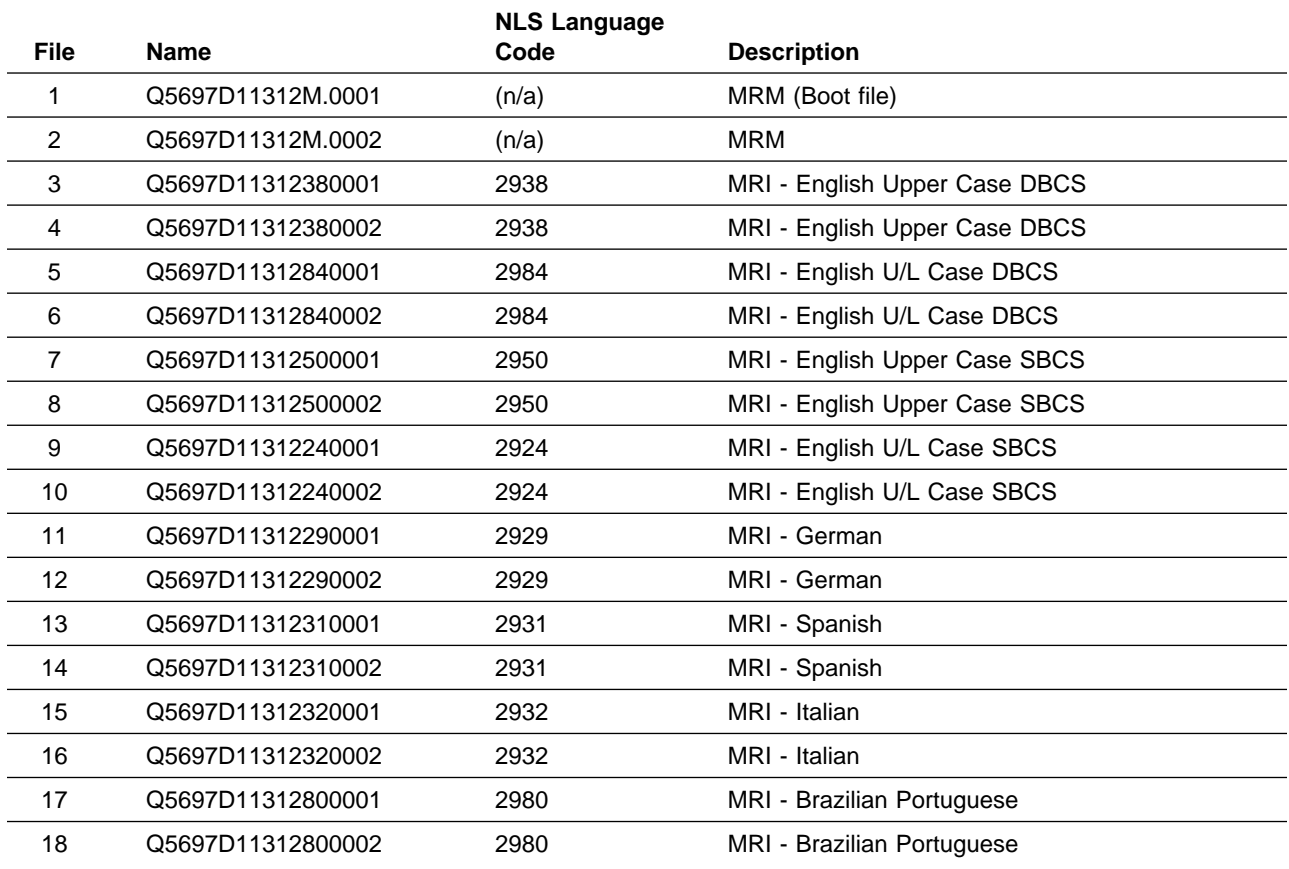

### **2.2 Optional Machine-Readable Material**

There are no optional machine-readable materials for BYPASS2000.

#### **2.3 Program Publications**

The following section identifies the basic publications for BYPASS2000.

Figure 3 identifies the basic program publications for BYPASS2000. One copy of each of these publications is included when you order the basic materials for BYPASS2000. For additional copies, contact your IBM representative.

Figure 3. Basic Material Publications

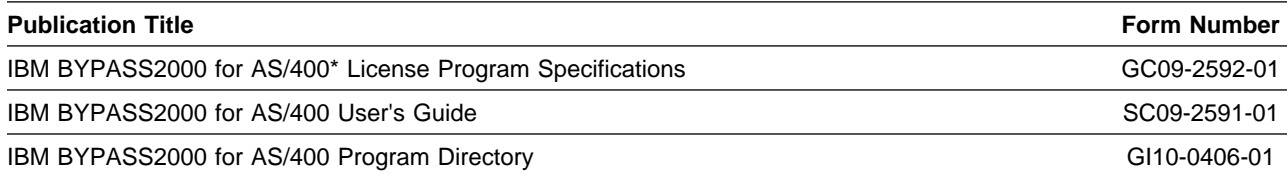

#### **2.4 Program Source Materials**

There are no source materials available for BYPASS2000 other than the following:

 QCBLSRC QCLPSRC QDDSSRC QIMGSRC QLBLSRC QRPGSRC QRPGLESRC QS36SRC QS38SRC

### **2.5 Publications Useful During Installation**

The publications listed in Figure 4 may be useful during the installation of BYPASS2000. To order copies, contact your IBM representative.

Figure 4. Publications Useful During Installation

**Publication Title Form Number**

Program Directory for IBM BYPASS2000 for AS/400 GI10-0406-01

## **3.0 Program Support**

This section describes the IBM support available for BYPASS2000.

#### **3.1 Preventive Service Planning**

If you have received BYPASS2000 from IBM Software Distribution, before installing BYPASS2000, you should also check with your IBM Support Center to see whether there is additional PSP information that you should know.

#### **3.2 Statement of Support Procedures**

Report any difficulties you have using this program to your IBM Support Center. If an APAR is required, the Support Center will provide the address to which any needed documentation can be sent.

Figure 5 identifies the component ID (COMPID) for BYPASS2000.

Figure 5. Component IDs

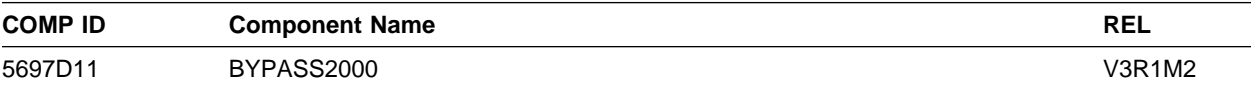

### **4.0 Program and Service Level Information**

This section identifies the program and any relevant service levels of BYPASS2000. The program level refers to the APAR fixes incorporated into the program. The service level refers to the integrated PTFs. Information about the cumulative service tape is also provided.

#### **4.1 Program Level Information**

No APARs have been incorporated into BYPASS2000.

#### **4.2 Service Level Information**

There are no PTFs for this release of BYPASS2000.

#### **4.3 Cumulative Service Tape and PTFs**

At the time when this document was printed, there was no PTF for BYPASS2000. Please contact your local IBM Support Center to see if there is any update information.

### **5.0 Installation Requirements and Considerations**

The following sections identify the system requirements for installing BYPASS2000.

### **5.1 Target System Requirements**

This section describes the environment of the target system required to install and use BYPASS2000.

#### **5.1.1 Operating System Requirements**

BYPASS2000 operates with the following IBM Application System/400 operating systems

CISC version of the OS/400\* - V3R1, V3R2 RISC version of the OS/400\* - V3R6 or higher

#### **5.1.2 Machine Requirements**

There are no special machine requirements for the target system.

#### **5.1.3 Programming Requirements**

See 5.2, "Program Considerations" for additional software requirements.

#### **5.1.4 DASD Storage Requirements**

For CISC versions of the OS/400\* (Version 3 Release 1, Version 3 Release 2), the program requires 135 MB of auxiliary storage.

For RISC versions of the OS/400\* (Version 3 Release 6 or higher) the program requires 180 MB of auxiliary storage.

#### **5.1.5 Processor Storage Requirements**

There are no special allocation requirements.

#### **5.2 Program Considerations**

The following sections list the programming considerations for installing BYPASS2000 and activating its functions.

### **5.2.1 Operating System Requirements**

The OS/400 operating system is used to install BYPASS2000.

#### **5.2.2 Machine Requirements**

There are no special machine requirements for the target system.

#### **5.2.3 Programming Considerations**

When installing BYPASS2000 on a system with the primary language other than English, you must check the system CCSID value and apply this value to all the physical source files in the QBP2000 library. This step should be performed immediately after BYPASS2000 is installed.

- 1. Use command DSPSYSVAL QCCSID to display the current system CCSID parameter. Take note of this parameter value.
- 2. Use command CHGSRCPF to change all the PF source files in the QBP2000 library to the correct CCSID value (recorded from the previous step).

#### **5.2.4 System Considerations**

In order to gain access to all functions of BYPASS2000, the product must first be activated with a software key. You should acquire the software key for the target system prior to installation. (Refer to 6.0, "Before You Start" on page 9)

IBM Application Development ToolSet (ADTS) 5763-PW1 or 5716-PW1 is a prerequisite of BYPASS2000.

It is strongly recommended to have the latest PTF CUM tape installed on your operating system (especially for COBOL runtime, SQL runtime and Query/400 runtime).

### **5.2.5 Special Considerations**

If a previous version of the BYPASS2000 product exists on the system, it is advisable to first remove the product with DLTLICPGM before installing BYPASS2000.

### **6.0 Before You Start**

Before installing BYPASS2000 you must first acquire a software key for the product. This key is supplied by HAL\*\* S.p.A. of Italy and is unique to each system. To obtain a valid software key, you must send the serial number of the target AS/400 to HAL, by fax. In return, HAL will assign a software key and send it back to you, by fax. The normal turn-around time is one full business day.

Regular registered BYPASS2000 user should contact HAL for a customized Software Key

For trial purposes, a temporary key - **4DEMOS** is available to activate the product. You can use all functions of BYPASS2000 within the limit of the pre-set maximum number of lines of code (25 KLOC).

See 6.1, "BYPASS2000 Software Key Request" on page 10 for the request form.

### **6.1 BYPASS2000 Software Key Request**

**Note:** Registered owners can use the following template to obtain a software key for BYPASS2000.

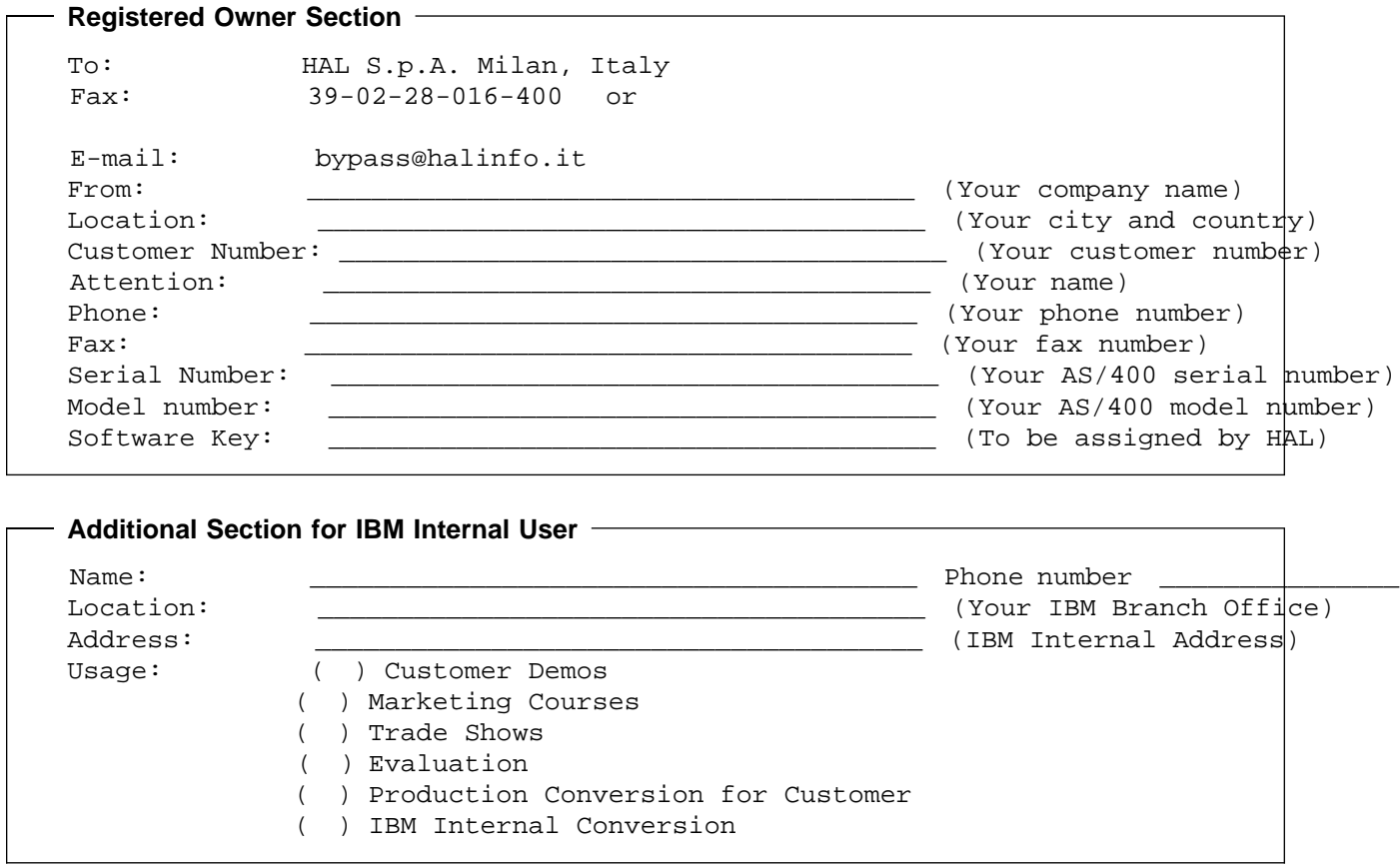

## **7.0 Installation Instructions**

This chapter describes the installation method and the step-by-step procedures to install and to activate the functions of BYPASS2000.

#### **7.1 Installing BYPASS2000**

#### **7.1.1 Overview**

BYPASS2000 is a License Program Offering. It is distributed on its own program medium. Instead of using the GO LICPGM command to install, the entire product is installable with the RSTLICPGM command. Your user ID must be at SECOFR authority level to install the product.

#### **7.1.2 Installation Procedure**

#### **7.1.2.1 First Time Installations**

- 1. Load program tape/cartridge/CD-ROM into your system loading device.
- 2. At the command line, enter

RSTLICPGM LICPGM(5697D11)

- 3. The library QBP2000 will be restored on your system.
- 4. (For non-English machines only, refer to 5.2.3, "Programming Considerations" on page 8 to check the CCSID value.)
- 5. At the command line, enter

ADDLIBLE QBP2000

- 6. Activate BYPASS2000 (refer to 7.2 Activating BYPASS2000 section).
- 7. Invoke BYPASS2000 with the command BP2000 \*GEN.

#### **7.1.2.2 Upgrading from BYPASS2000 V3R1M1**

- 1. Remove the BYPASS2000 V3R1M1 product before installing the upgrade. (Refer to 7.3, "Deleting BYPASS2000" on page 13)
- 2. Follow the steps documented in 7.1.2.1, "First Time Installations"
- 3. Activation is required after installation. Follow the steps described in 7.2, "Activating BYPASS2000" on page 12

#### **7.1.2.3 Re-Installing BYPASS2000**

- 1. Remove the BYPASS2000 product before re-installing. (Refer to 7.3, "Deleting BYPASS2000" on page 13)
- 2. Follow the steps documented in 7.1.2.1, "First Time Installations"
- 3. Re-activation is required after re-installation. Follow the steps described in 7.2, "Activating BYPASS2000" on page 12

#### **7.1.2.4 Installing BYPASS2000 as secondary language**

- 1. Load program tape/cartridge/CD-ROM into your system loading device.
- 2. Use the RSTLICPGM command to install BYPASS2000. Specify the following option:

```
 RSTLICPGM LICPGM(5697D11)
DEV(yyyyy) - where yyyyy is the loading device of your system
LNG(29xx) - where xx identifies the language code
```
3. At the command line, enter

```
CHKPRDOPT PRDID(5697D11)
```
to verify that the message - 'No error detected' is displayed.

4. At the command line, enter

CHGSYSLIBL LIB(QSYS29xx)

where xx is the identified language code, to position QSYS29xx atthe top of your library list (if your environment is not setup as such).

5. At the command line, enter

ADDLIBLE QBP2000

6. Follow the steps to activate BYPASS2000.

Note: The installation process creates a new library named QBP2000 on your system and copies the BYPASS2000 language objects to QSYS29xx library.

#### **7.2 Activating BYPASS2000**

- 1. Add QBP2000 into your library list with the command ADDLIBLE QBP2000.
- 2. At the command line, enter BPPR and press the Enter key.
- 3. The "Work With BYPASS2000 Enabling" screen will appear.
- 4. Enter the software key information.
- 5. When completed, you will return to the previous menu with no message.

After the installation or reload of BYPASS2000, you must activate the software key before all functions are accessible.

You invoke BYPASS2000 for the first time invoked by the command

BP2000 \*GEN

**12** BYPASS2000 Program Directory

### **7.3 Deleting BYPASS2000**

To remove BYPASS2000 from your AS/400, do the following:

- 1. At the command line, enter DLTLICPGM LICPGM(5697D11) and press the Enter key.
- 2. This will delete the entire QBP2000 library.

### **Reader's Comments**

#### **Program Directory for IBM BYPASS2000 for AS/400 Version 3 Release 1 Modification Level 2**

You may use this form to comment about this document, its organization, or subject matter with the understanding that IBM may use or distribute whatever information you supply in any way it believes appropriate without incurring any obligation to you.

For each of the topics below please indicate your satisfaction level by circling your choice from the rating scale. If a statement does not apply, please circle N.

**RATING SCALE**

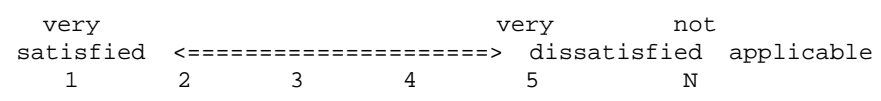

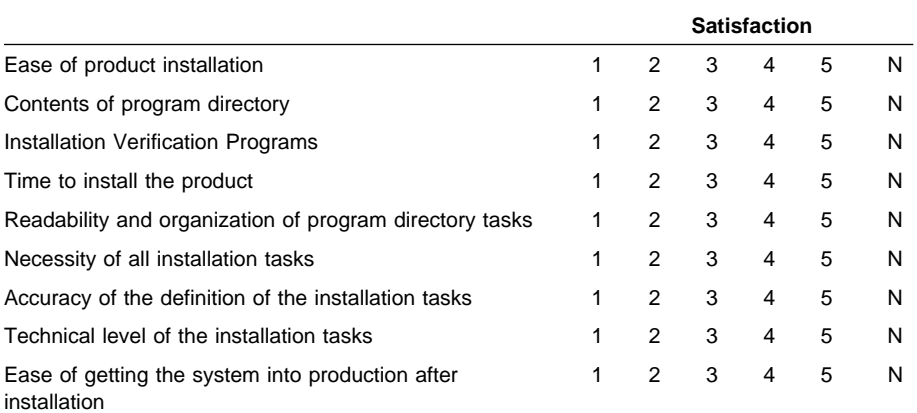

Did you order this product as an independent product or as part of a package?

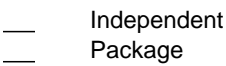

If this product was ordered as part of a package, what type of package was ordered?

CustomPac

- FunctionPac\*
- SystemPac\*
- System Delivery Offering (SDO)
- Other Please specify type: . . . . . . . . . . . . . . . . .

Is this the first time your organization has installed this product?

Yes

**14** BYPASS2000 Program Directory

No

Were the people who did the installation experienced with the installation of these products?

Yes No

If yes, how many years? \_\_

If you have any comments to make about your ratings above, or any other aspect of the product installation, please list them below:

Please provide the following contact information:

Name and Job Title

**Organization** 

Address

Telephone

Thank you for your participation.

Please send the completed form to (or give to your IBM representative who will forward it to the IBM BYPASS2000 for AS/400 Development group):

IBM Toronto Laboratory AS/400 Application Development Tools (Dept. 522) 1150 Eglinton Avenue East North York, Ontario, M3C 1H7 Canada.

Program Number: 5697-D11

Printed in U.S.A.

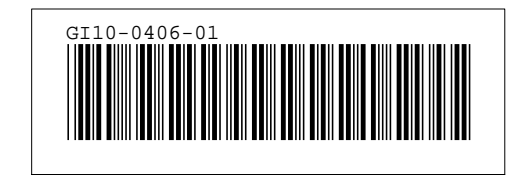